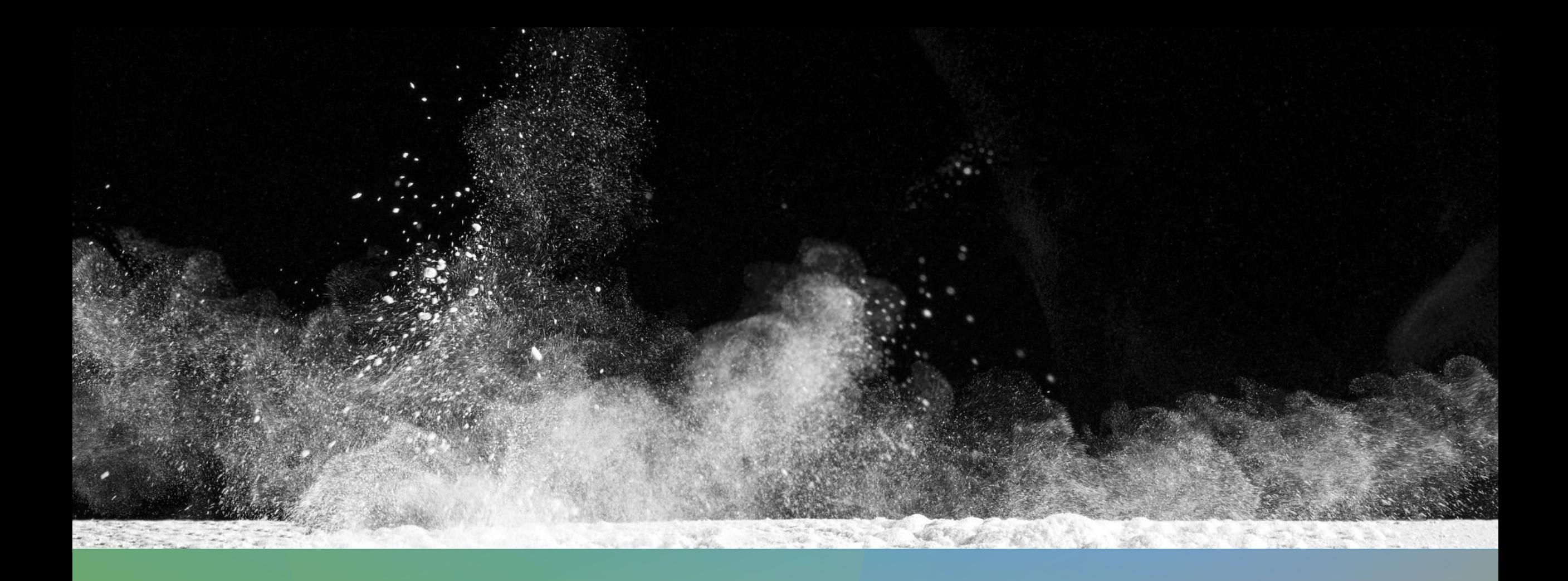

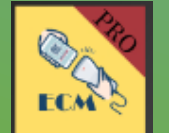

## **E X T R E M E C O U P O N I N G M A N A G E R**

A N L E I T U N G

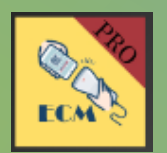

#### **I N H A L T S V E R Z E I C H N I S**

- 3. Der Startbildschirm (Shopping-Home)
- 4. Hauptmenü
- 5. Couponkarten
- 6. Einkaufspartner
- 7. Coupons
- 8. Im Geschäft
- 9. Coupons drucken/als Bilddatei speichern
- 10. Import (PRO)
- 11. Export (PRO)

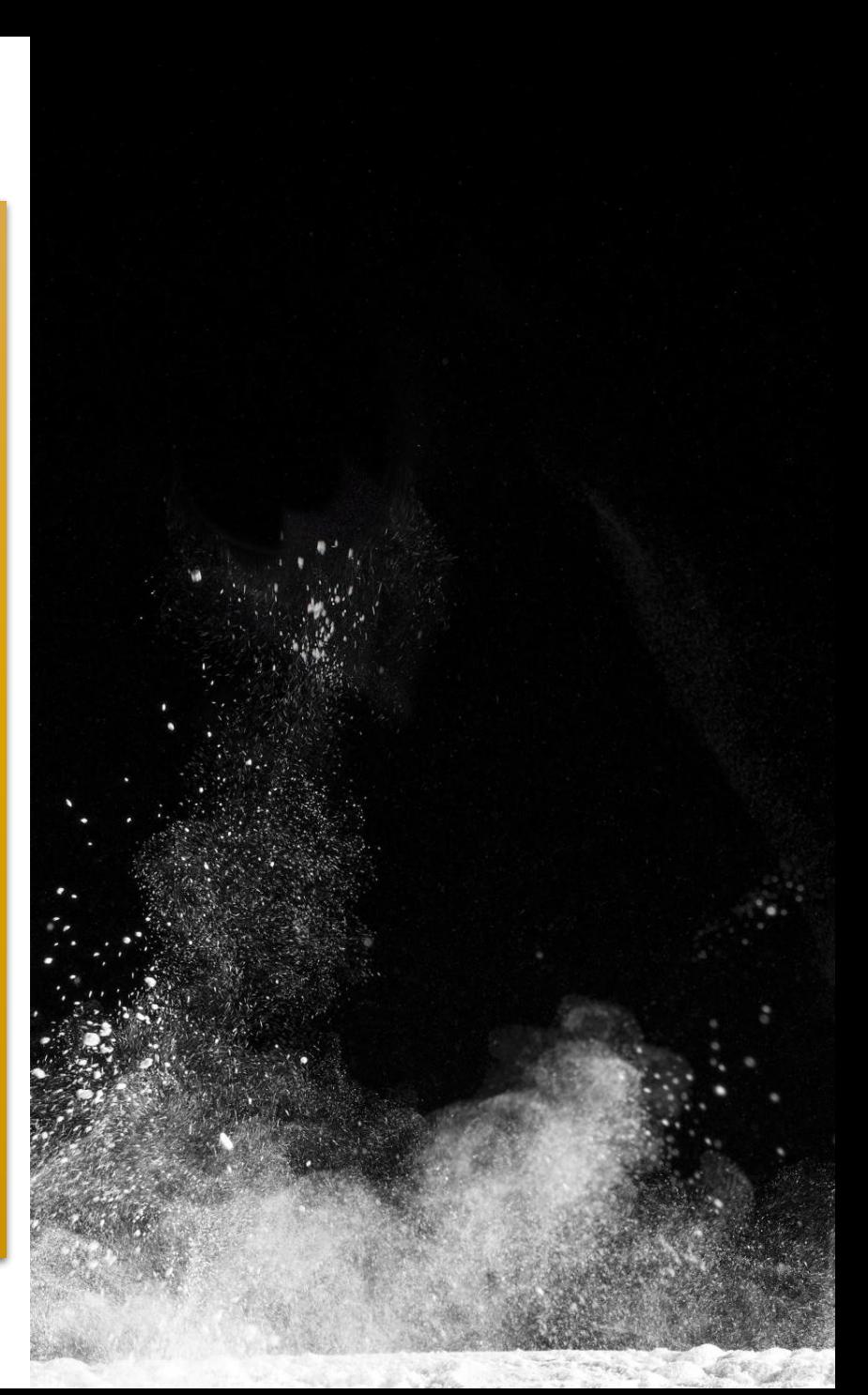

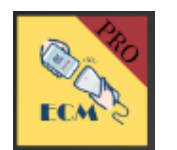

#### **D E R S T A R T B I L D S C H I R M ( S H O P P I N G - H O M E )**

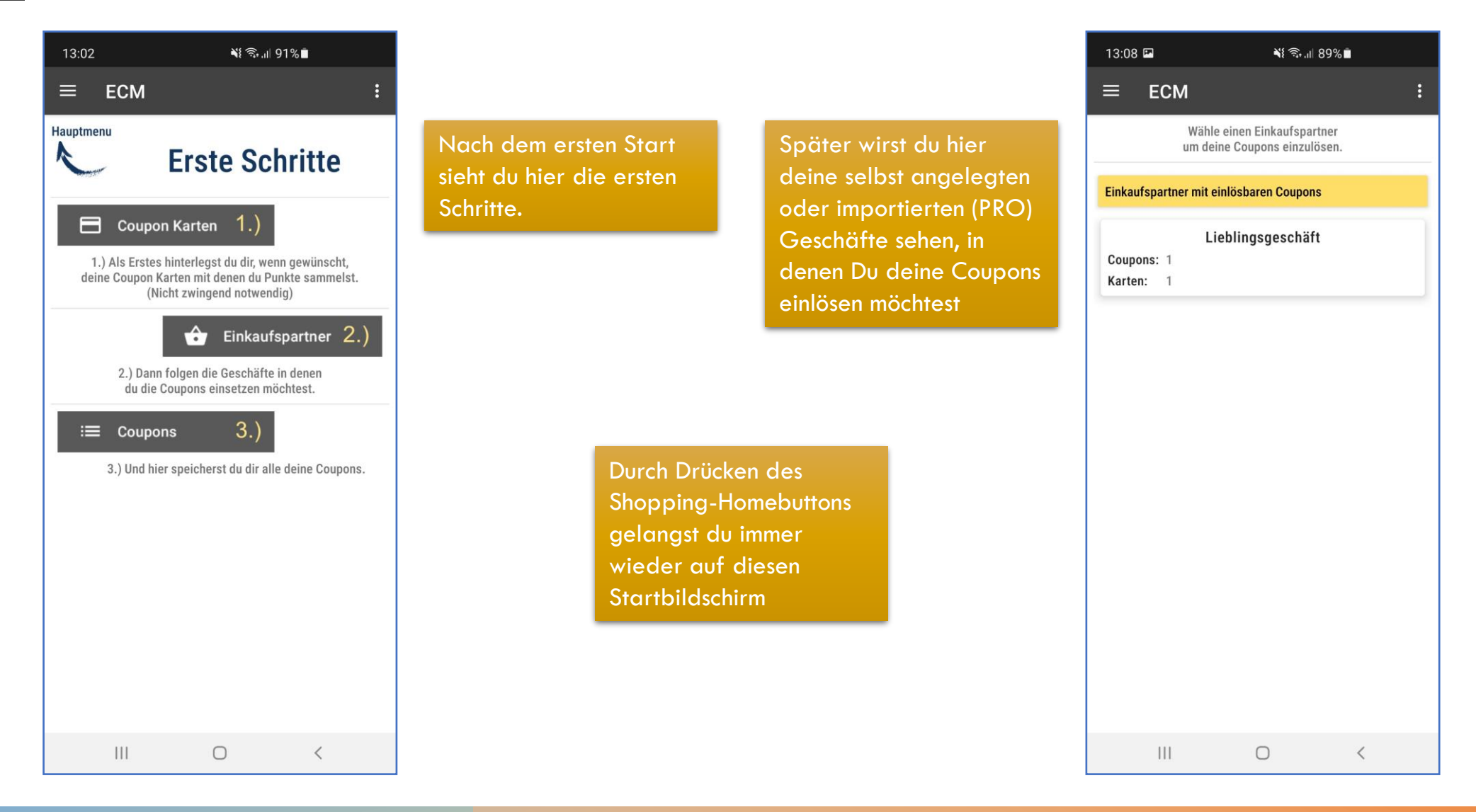

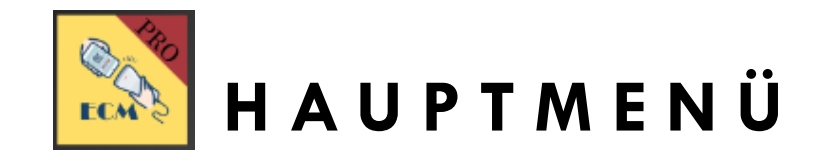

**Im Hauptmenü hast du folgende Auswahlmöglichkeiten:**

Shopping (Home)  $\rightarrow$  Bringt dich immer wieder auf den Startbildschirm

Coupon Karten → Hier kannst du, musst aber nicht, deine Punktesammelkarten anlegen und verwalten

Coupons → Dort kannst du Coupons manuell anlegen und vorhandene Coupons verwalten

Import / Export (PRO)  $\rightarrow$  Über diese Funktion ist es dir möglich Coupons aus externen Quellen zu importieren und hast auch mehrere Möglichkeiten die Coupons einzeln oder insgesamt zu exportieren

Datenschutz / Impressum  $\rightarrow$  sollte klar sein Einstellungen → Hier besteht die Möglichkeit die gesamte Datenbank zu löschen

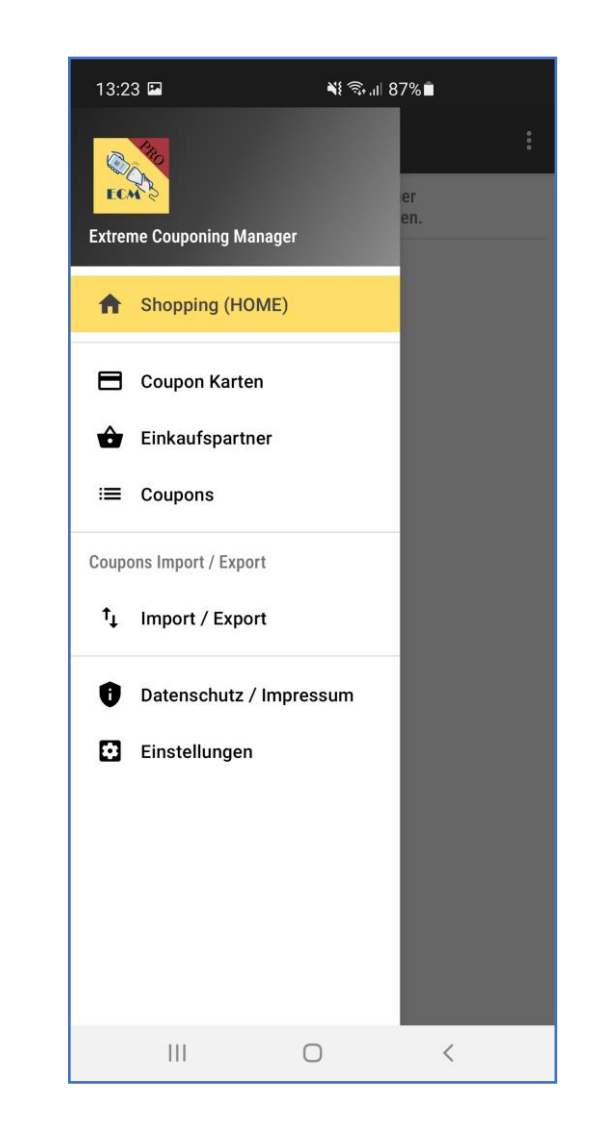

#### **C O U P O N K A R T E N**

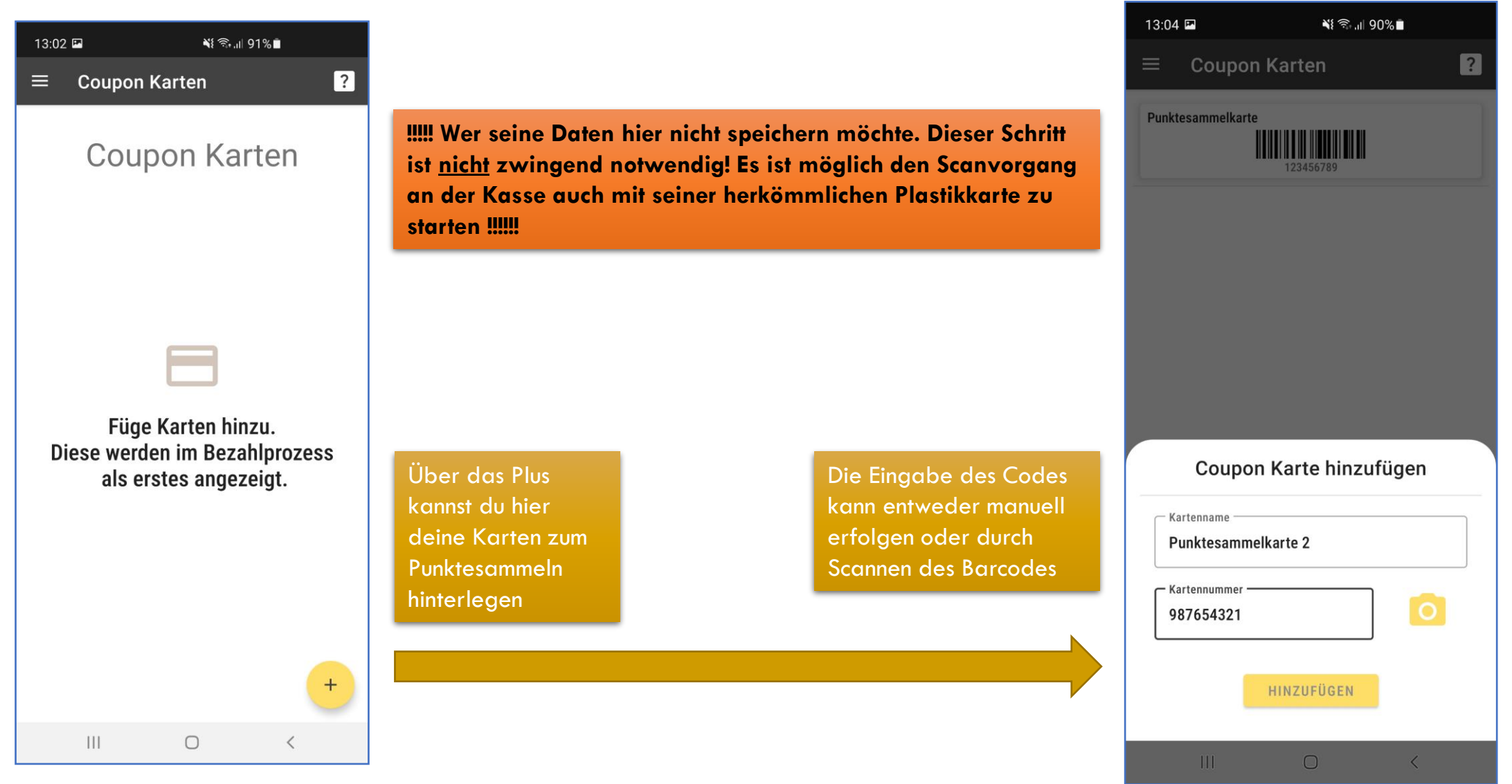

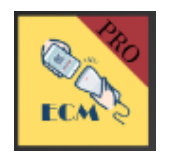

#### **E I N K A U F S P A R T N E R**

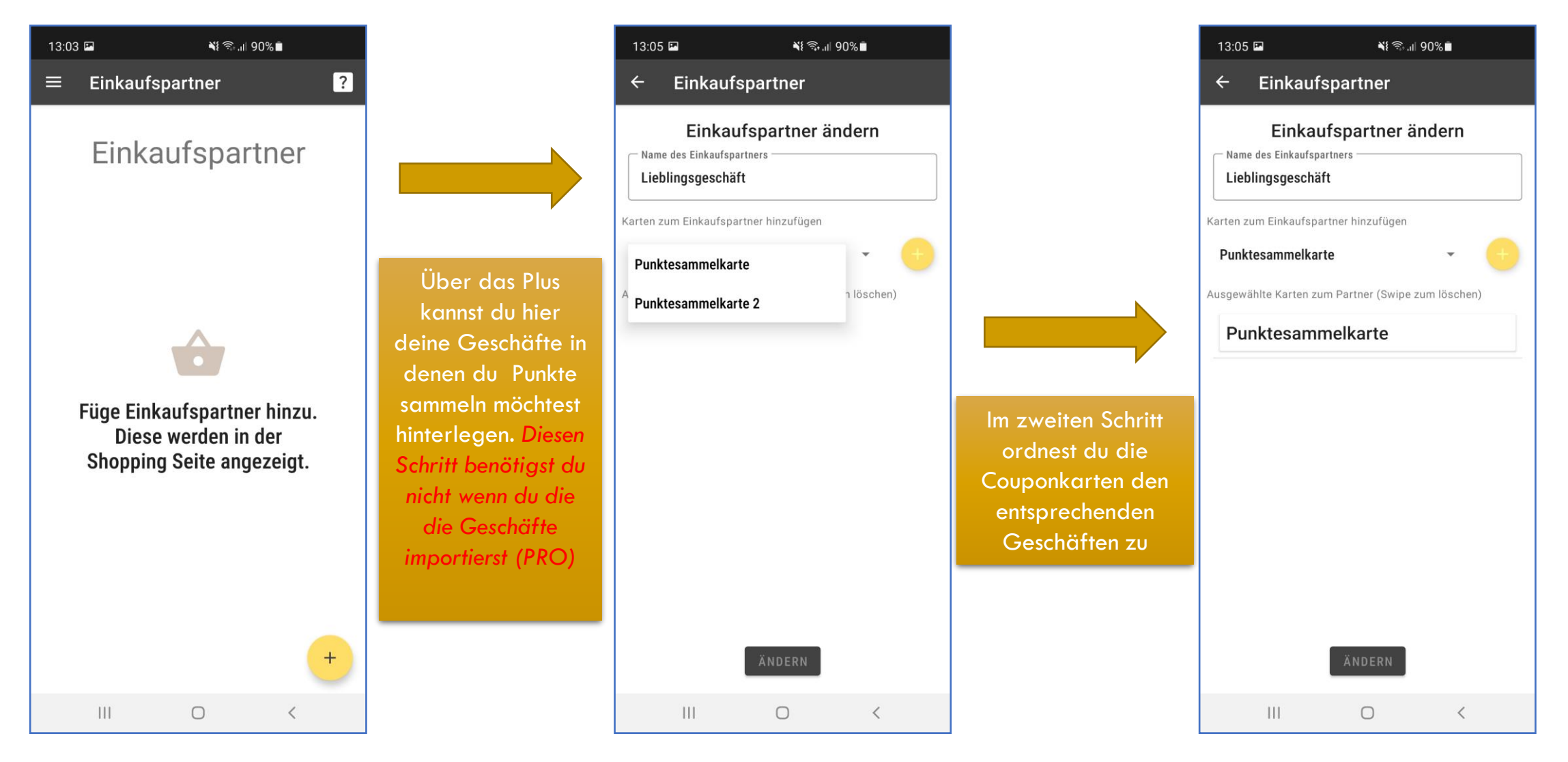

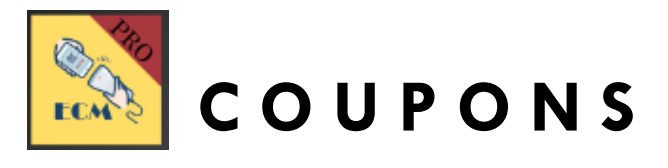

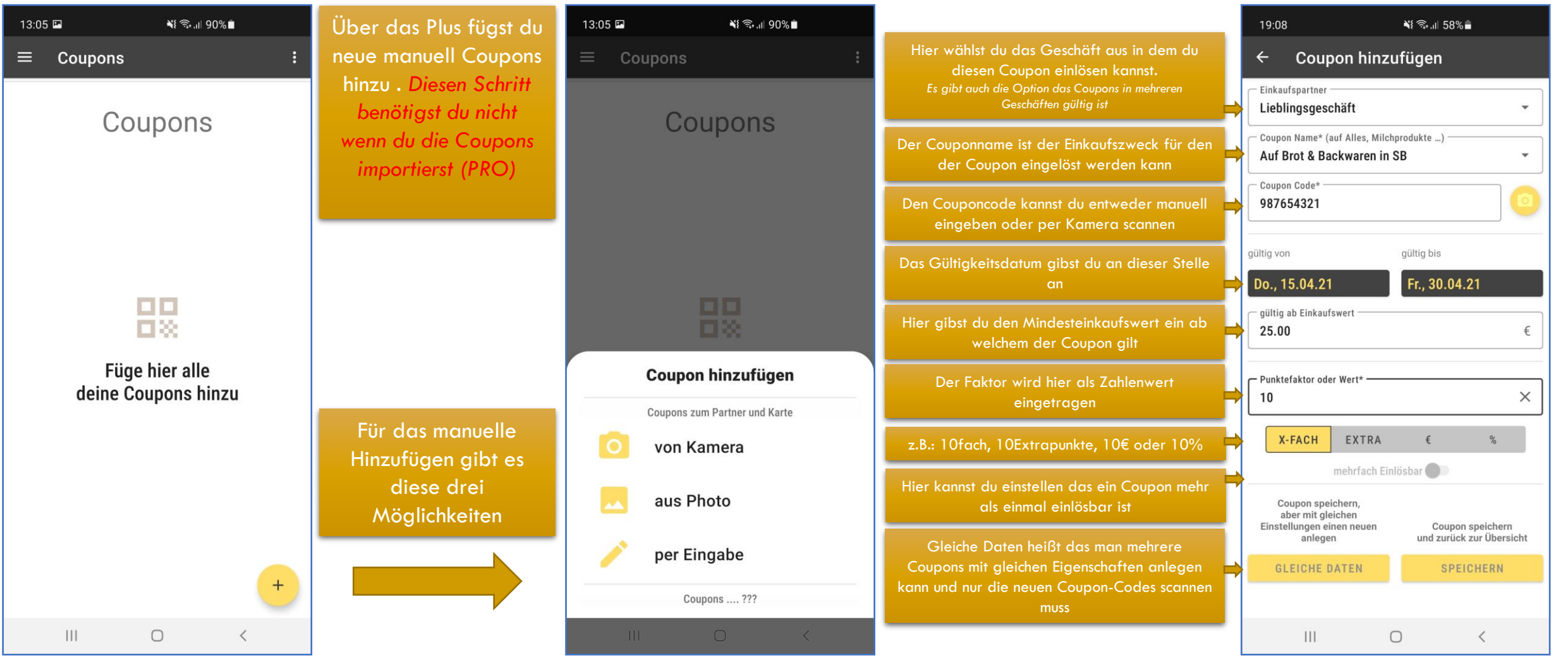

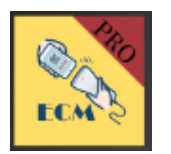

# **IM GESCHÄFT**

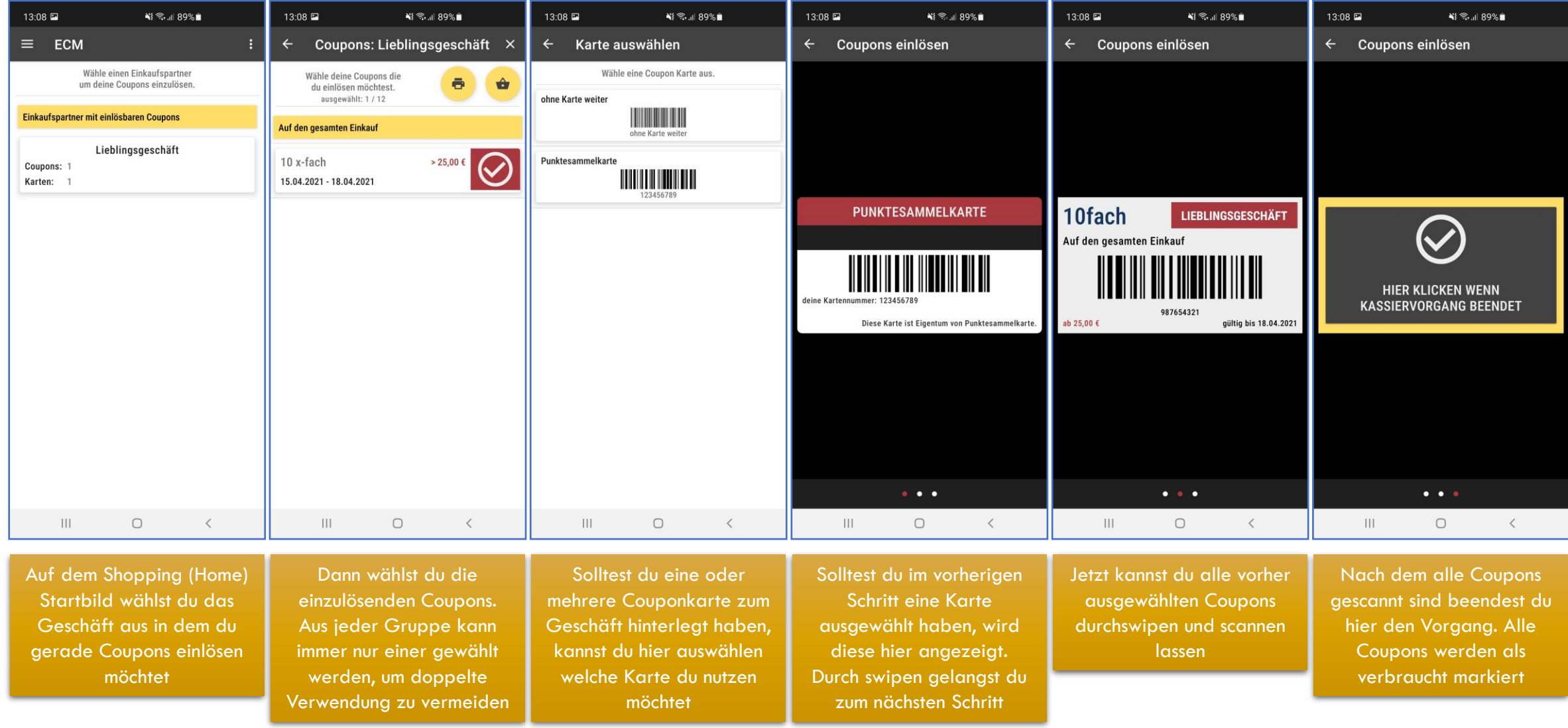

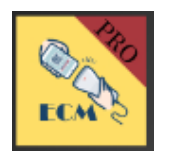

#### **C O U P O N S D R U C K E N / A L S B I L D D A T E I S P E I C H E R N**

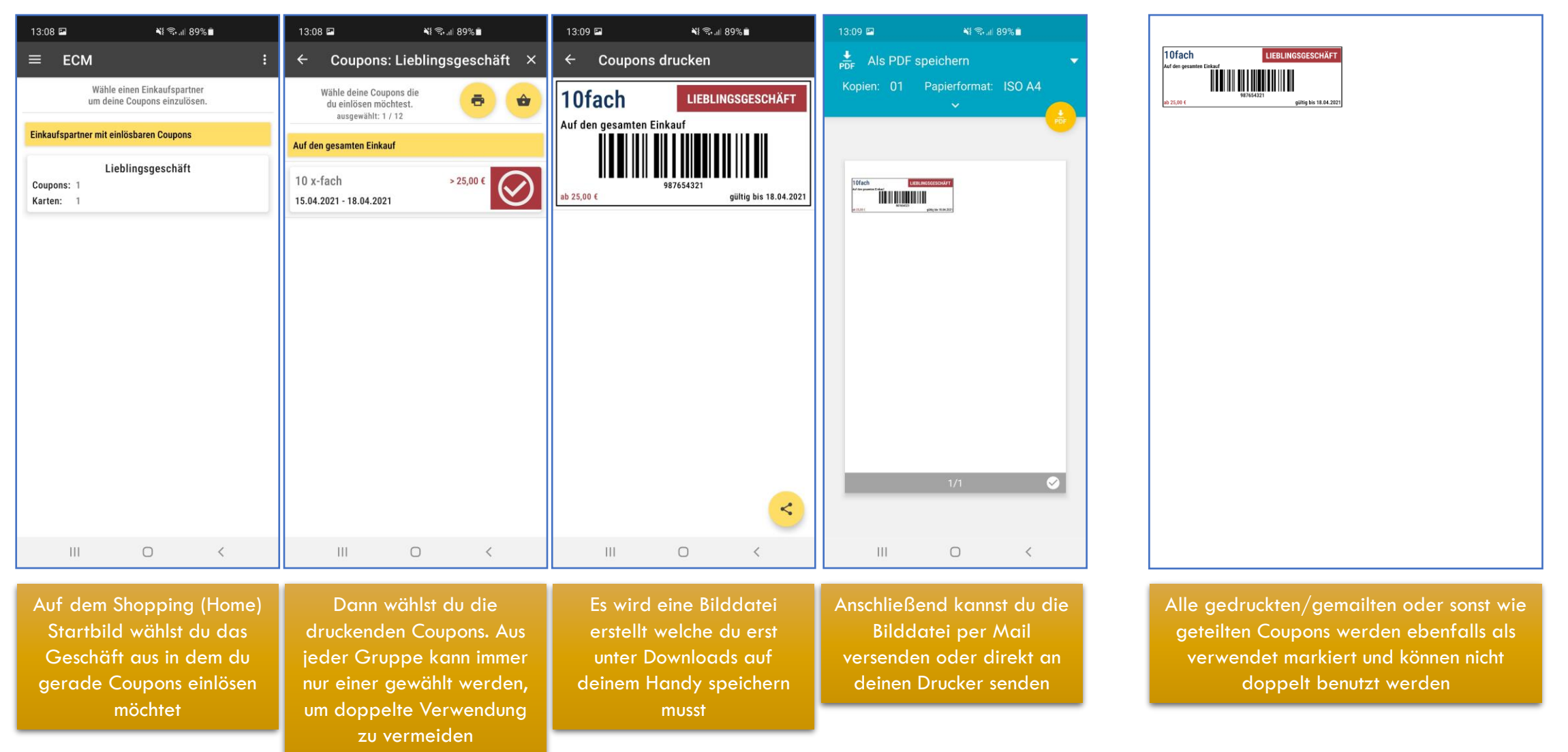

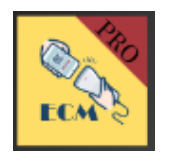

#### **I M P O R T ( P R O )**

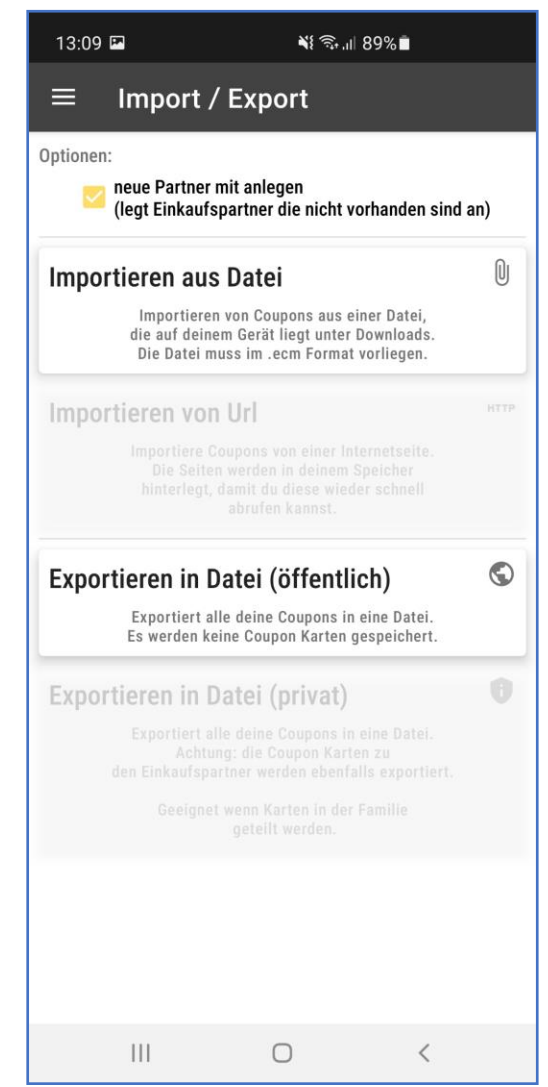

Über den Importbutton aus Datei gelangt ihr in euren Downloadordner des Handys . Dort sollte dann idealerweise die Coupondatei im .ecm – Format liegen zum Importieren

Über Import aus URL gelangt ihr in die Eingabemaske für eine Webadresse . Dort sollte dann idealerweise die Coupondatei im .ecm – Format verfügbar sein zum Importieren

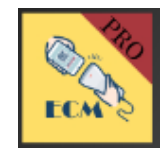

### **E X P O R T ( P R O )**

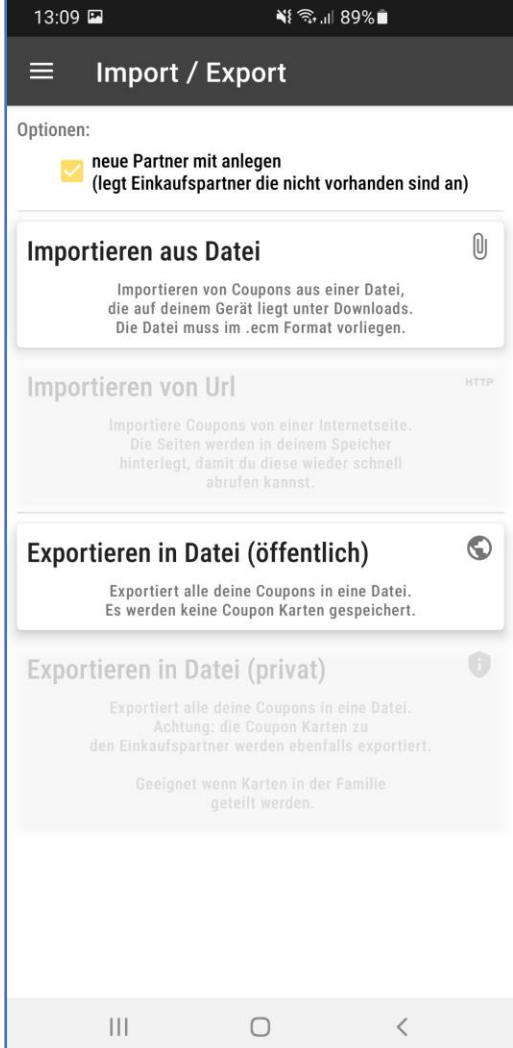

Über den Exportbutton in Datei (öffentlich) könnt ihr eine Coupondatei im .ecm – Format erstellen und dann nach Belieben teilen

Über den Exportbutton in Datei (privat) könnt ihr eine Coupondatei im .ecm – Format erstellen und dann innerhalb der Familie oder mit Freunden teilen. Hier wird jedoch mit vermerkt welche Coupons mit welchen Karten bereits genutzt wurden. Ideal wenn mehrere Personen die gleiche Couponkarte verwenden